### **ZylIdleTimer Crack [Latest]**

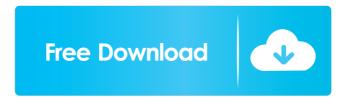

1/8

# ZylIdleTimer Crack + Free [Mac/Win]

| //====================================                                |
|-----------------------------------------------------------------------|
| ======================================                                |
| {\$IFDEF MSWINDOWS} {\$WARN SYMBOL_PLATFORM OFF}                      |
| {\$WARN UNIT_PLATFORM OFF} {\$WARN UNIT_PLATFORM                      |
| OFF} {\$WARN AUTOREFCOUNT OFF} {\$WARN                                |
| AUTOREFCOUNT OFF { \$WARN AUTOREFCOUNT OFF }                          |
| {\$WARN AUTOARROWOFF OFF} {\$WARN AUTOARROWOFF                        |
| OFF} {\$WARN AUTOARROWOFF OFF} {\$ENDIF} uses Windows;                |
| type TIdleEvent = procedure(var Event: TEvent) of object;             |
| TIdleEventAction = (evtOn, evtOnReset); PIdleEventAction =            |
| ^TIdleEventAction; TIdleEventActions = set of TIdleEventAction;       |
| TIdleEvent = procedure(var Event: TEvent) of object; TIdleEventAction |
| = (evtOn, evtOnReset); PIdleEventAction = ^TIdleEventAction;          |
| TIdleEventActions = set of TIdleEventAction; TIdleEvent =             |
| procedure(var Event: TEvent) of object; TIdleEventAction = (evtOn,    |
| <pre>evtOnReset); PIdleEventAction = ^TIdleEventAction;</pre>         |
| TIdleEventActions = set of TIdleEventAction; TIdleEventReset =        |
| procedure(var Event: TEvent) of object; TIdleEventAction = (evtOn,    |
| <pre>evtOnReset); PIdleEventAction = ^TIdleEventAction;</pre>         |
| TIdleEventActions = set of TIdleEventAction; TIdleEventProc =         |
| procedure(var Event: TEvent; IdleEventActions: TIdleEventActions) of  |
| object; TIdleEvent = procedure(var Event: TEvent; IdleEventActions:   |
| TIdleEventActions) of object; TIdleEventReset = procedure(var Event:  |
| TEvent; IdleEventActions: TIdleEventActions                           |

# ZylIdleTimer

This component provides a keyboard macro method, which allows users

to create a key combination to perform a particular action. Developers can also implement macros with key combinations that perform other actions. Initially, the tool can be used to perform any desired action with the click of a single button. You may configure the application to perform the same action when the required key combination is pressed. The key combination is stored in a file. This file can be created using the editor of your choice, for example, Notepad, or with any other text editor. The developers can add key combinations for all functions of the tool, which allows them to configure the required action even if they don't have access to the source code of the tool. Note: To be able to use the macro method, the component must be installed on the same computer where the developer uses the IDE. Also, the user must have administrative privileges on the computer. TYMES Description: This component provides a means for developers to read timer types. A Timer Type is the equivalent of a register in a CPU. On computers that use x86 architecture, this component can define three timer types: Timer A Timer is a specific kind of event that can be generated when a CPU registers an interrupt to another system component. This component can be used to configure timers that generate events when the idle time reaches the number of seconds that is specified. Timer B This timer type is used to configure the timer that generates events after a period of time, which has been specified in the idle time. The idle time timer is called once the number of specified seconds has passed. Timer C This timer type is used to configure the timer that generates events after a particular application has been idle for a given period of time. This timer type is called once the application has been idle for a number of seconds, which is equal to the idle time. KEYLANGUAGE Description: This component provides an interface to the Windows key languages (Registry key), which allows the developers to add and remove languages of the Windows. The developers can define the Language of each key with this component. Each Key Language can be defined by a particular country code or by a language code. The software allows the developer to add or remove each language on demand. Developers can easily add or remove languages using this

component, which is very convenient in order to integrate more languages into the software. USAGE DESCRIPTION: This component includes a simple form that is designed to allow users 77a5ca646e

4/8

### **ZylIdleTimer Incl Product Key**

The ZylIdleTimer component allows to implement your own system idle timer. Features: • Ability to choose the desired idle time for the system and application • Ability to specify a procedure that will be called when the system idle time has expired • Ability to specify a procedure that will be called when the idle interval has expired • Ability to specify the idle time for the system and the application • Ability to specify the idle time for the system and the application • Ability to specify the idle time for the system and the application • Ability to trigger the idle event or the idle interval event • Ability to call the Idle function or the idle interval function • Ability to modify the IdleTimer function or the idle interval timer • Ability to wait for a delay before proceeding with the idle event or the idle interval event • Ability to activate the timer while the program is suspended • Ability to modify the idle timer duration or the idle interval duration • Ability to turn the idle timer on or off • Ability to resume the timer when it was started • Ability to start the timer when the computer is restarted • Ability to restart the timer when the computer is restarted • Ability to turn the timer off • Ability to enable or disable the idle timer • Ability to show the timer status • Ability to monitor the system idle time • Ability to monitor the application idle time • Ability to show the idle timer • Ability to show the application idle timer • Ability to stop the timer • Ability to show the idle timer • Ability to show the application idle timer • Ability to turn off the idle timer • Ability to switch between idle timers • Ability to show the idle timer • Ability to show the application idle timer • Ability to pause the timer • Ability to start the idle timer while the program is suspended • Ability to stop the idle timer when the program is suspended • Ability to resume the idle timer when the program is resumed • Ability to start the idle timer when the computer is restarted • Ability to stop the idle timer when the computer is restarted • Ability to resume the idle timer when the computer is restarted • Ability to show

the idle timer • Ability to show the application idle timer • Ability to pause the idle timer • Ability to restart the idle timer when the program is suspended • Ability to restart the idle timer when the program is resumed • Ability to show the idle timer • Ability

#### What's New In ZylIdleTimer?

ZylIdleTimer can be used in a number of applications such as software for distributing Internet content, Internet search engines, web browsers, and others. Author: ZylldleTimer is the creation of Zylin Software. The latest version of ZylIdleTimer can be downloaded from the company's website. Required Delphi Components: \* TTimer \* TZylIdleTimer.ZYL \* ZylIdleTimer.ZYL Note: ZylIdleTimer is a component for Delphi and C++Builder, designed to provide users with the possibility to take desired actions following a given system-wide idle time. The tool can also be used to check the inactivity period of certain users. The software can also be used to perform a desired action after a particular application has been idle for a specific amount of time. Users can specify the desired System Idle time, which represents the period during which there is no user activity on the computer. This means that users do not press keys or mouse buttons and that they do not rotate the scroll wheel. Additionally, the program allows users to define a desired Application Idle time, which monitors the lack of user activity within a single application. This interval is defined as the period of time during which the user does not press a key or mouse button inside the window of the specified application. The component allows developers to specify not only the type of timer they want to implement, but also to call for a particular function or procedure. Additionally, developers can opt to trigger the desired event when the idle interval has expired, or to trigger the event and to reset the timer at the same time. Version 1.0 (26.10.2003) ----- The following changes were made: The application can be configured to send a low battery notification when the remaining time is less than 10 seconds The timer can now be

### **System Requirements:**

PC Windows XP/Vista/7/8/8.1/10 MAC OS X Snow Leopard/Lion/Mountain Lion/ Mavericks iDevice iPhone, iPad, iPod Touch Android 4.1+ Resolution: 720P HD/1080P UHD Language: English Format: MPEG-4, H.264, MPEG-4 AVC (H.264) Runtime: 20 min Subtitles: Audio:

#### Related links:

https://atlantickneerestoration.com/yostress-selfcare-crack-activation-key-download-2022/

https://biodashofficial.com/wp-content/uploads/2022/06/Remote Speakers.pdf

https://babelson.com/wp-content/uploads/2022/06/Pada.pdf

https://www.episodeltd.com/vet-another-duplicate-file-remover-free/

https://www.pizzavisor.fr/wp-content/uploads/2022/06/wednalli.pdf

http://headlinesmissed.com/2022/06/06/bug-n-crack-activation-code-with-keygen-win-mac-final-2022/

https://fedbook.net/wp-content/uploads/2022/06/jangerm.pdf

https://discoverlosgatos.com/transcripton-aid-crack-free-registration-code-free-win-mac-updated/

https://marketstory360.com/news/9951/jkiwi-portable-crack-download/

https://cambodiaonlinemarket.com/wp-content/uploads/2022/06/Remco WAVE.pdf

8/8